## **Anleitung zur Umwandlung von .doc zu .docx**

Öffnen Sie ihr "altes" Worddokument:

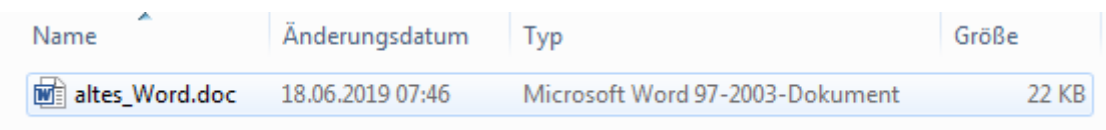

Sie erkennen "alte" Officedokumente daran, dass die Datei nicht auf "x" endet.

Wählen Sie nun "Datei" – "Speichern unter" – "Durchsuchen".

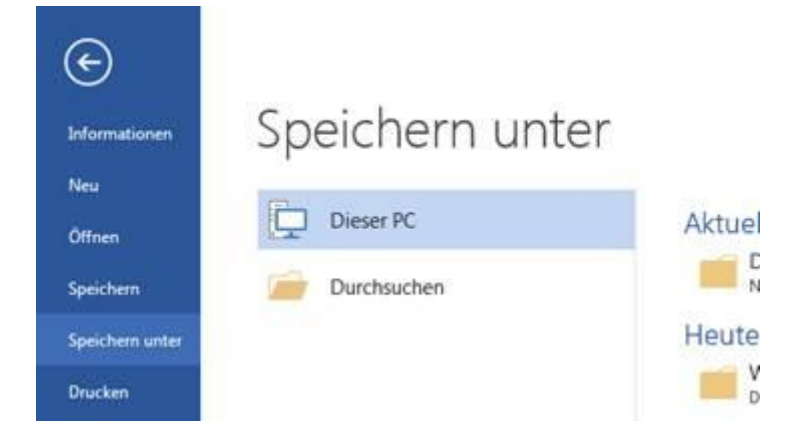

Ein Dialogfenster öffnet, in dem Sie den Speicherort des Dokumentes festlegen können.

Aktuell steht bei "Dateityp:" Word 97-2003-Dokumente (\*.doc). Das ändern Sie bitte auf "Word-Dokument (\*.docx)".

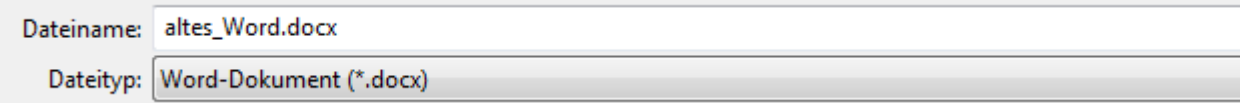

Der Dateiname passt sich automatisch an.

Speichern Sie nun die Datei und arbeiten Sie mit dem aktuellen Dateiformat weiter.

**Hinweis:** Die gleiche Vorgehensweise können Sie für Powerpoint-Dateien (ppt -> pptx) und Excel-Dateien (xls -> xlsx) verwenden.